# **7** apk - 2V06

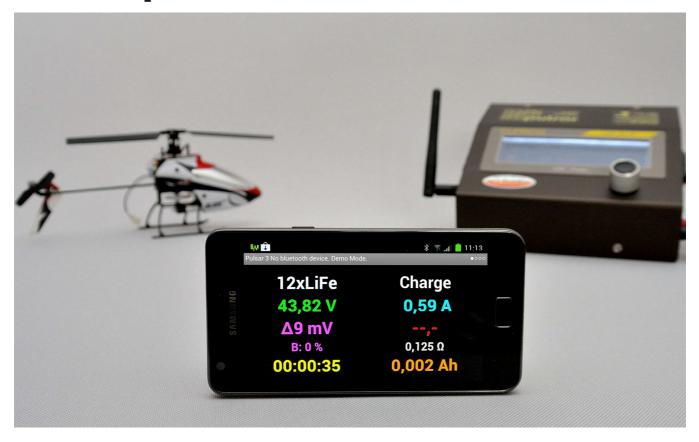

The Android app is suitable for both, smartphones and tablet computers. Through BT wireless communication, the processes running on the Pulsar 3 are monitored and controlled.

The Pulsar 3 can be optionally equipped with a BT module class 1 (up to 100 m range in open space). In practice, the range is bigger (assuming that the Android device is also equipped with a high quality BT module class 1) and it also works in the building between floors.

After completion of the process, a system message (even with voice and vibration) is displayed so it is immediately apparent whether the process was completed correctly or incorrectly. In addition, after the speech, an mp3 file can be played. The mp3 file must be located in the root directory of your smartphone or memory card under the name p3\_mp3.mp3. There you can also store your own processes samples (P3\_xxxx.acp) which can be displayed (accelerated) with the demo operation.

The software allows viewing up to four processes in the respective windows.

#### **DATA**

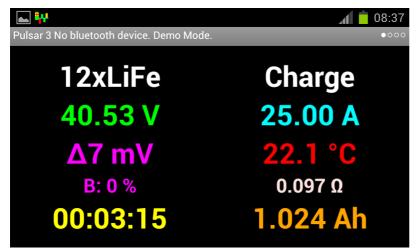

12 x LiFe - Cell count and cell type Charge - Type of process 40,90 V - Battery pack voltage (after selecting, the voltage converted to a single cell will be displayed) **25,00 A** – Charging current **∆ 7 mV** – Voltage difference between the strongest and weakest cell in the package **24,5** °C – Battery pack temperature **B: 0** % – Current balancing power **0,093**  $\Omega$  – Internal resistance of the battery

00:05:40 - Process duration hh:mm:ss 1,930 Ah - Charge capacity

### Diagram

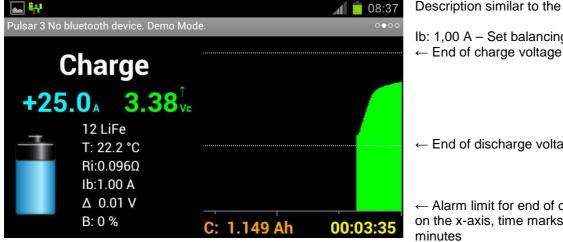

Description similar to the data window

lb: 1,00 A – Set balancing power

← End of discharge voltage

← Alarm limit for end of discharge voltage on the x-axis, time marks every 5 and 10

#### Balancer display - bar graph

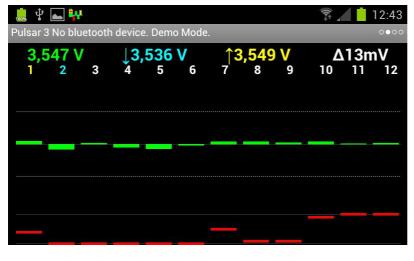

- ↓- Mark of the cell with lowest voltage
- ↑- Mark of the cell with highest voltage
- ← Count of cells
- ← Difference +50 mV from middle voltage
- ← Battery pack middle voltage
- ← Difference -50 mV from middle voltage
- ←100 % balancing power per channel
- ←0 % channel not balanced

# Balancer display - Voltage table

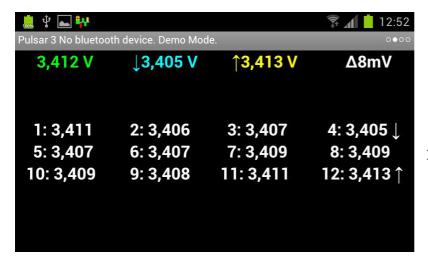

- ↓- Mark of the cell with lowest voltage
- ↑- Mark of the cell with highest voltage

# System messages

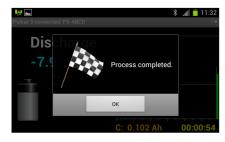

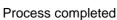

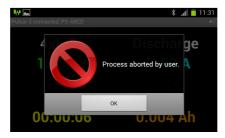

Process aborted by user

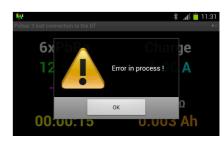

Error in process

# **Settings**

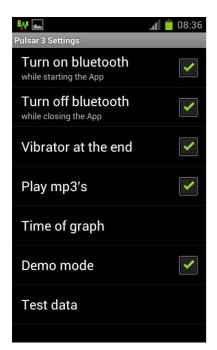

- $\leftarrow$  15, 30 or 60 min can be set. When the timer expires, the older data is no longer visible.
- ← Demo processes